IBM Interact Versión 9 Release 1 20 de marzo de 2014

*Guía de ajustes*

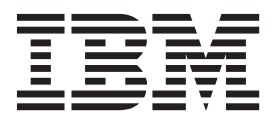

Antes de utilizar esta información y el producto al que da soporte, lea la información incluida en ["Avisos" en la página 17.](#page-20-0)

Esta edición se aplica a la versión 9, release 1, modificación 0 de IBM Interact y a todos los releases y modificaciones subsiguientes hasta que se indique lo contrario en nuevas ediciones.

**Nota**

# **Contenido**

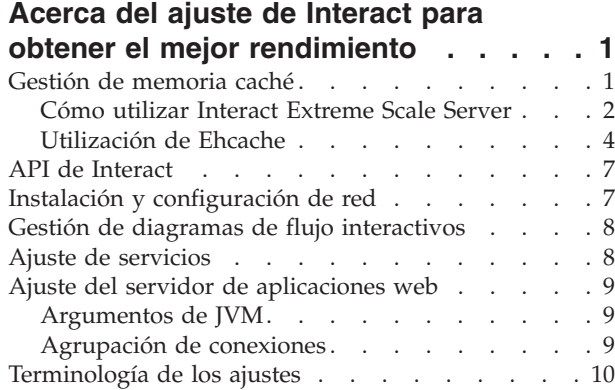

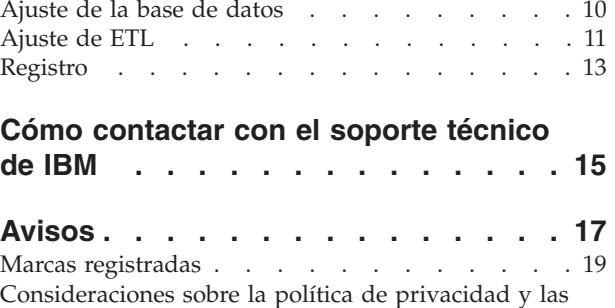

condiciones de uso [. . . . . . . . . . . . 19](#page-22-0)

# <span id="page-4-0"></span>**Acerca del ajuste de Interact para obtener el mejor rendimiento**

Una instalación de Interact consta de varios componentes, incluidas herramientas de terceros (como servidores de aplicaciones web, bases de datos y equilibradores de carga) y componentes de IBM® como Marketing Platform y Campaign. Todos estos componentes tienen varias propiedades, características y valores que puede configurar para mejorar el rendimiento. El propio Interact tiene varias propiedades de configuración que puede utilizar para ajustar su instalación para obtener el mejor rendimiento.

La definición de 'mejor rendimiento' es difícil. Cada entorno, cada implementación tiene requisitos distintos. Por ejemplo, una implementación de Interact donde todos los datos de los diagramas de flujo interactivos se recopilan de datos en tiempo real se ajustaría de forma distinta que una implementación que requiera leer información de varias tablas de base de datos.

El rendimiento de tiempo de ejecución de Interact puede resultar afectado por muchos factores, que incluyen la configuración del hardware, la configuración de la red y la configuración de Interact. Las directrices y recomendaciones siguientes pueden tener distintos resultados en el entorno.

Las directrices siguientes se organizan por componentes relacionados. El orden en el que modifique los valores no importa.

### **Gestión de memoria caché**

En un entorno de Interact de gran volumen donde utilice una gran cantidad de servidores de ejecución, puede utilizar software de gestión de memoria caché para compartir la carga de ejecución entre los servidores y mejorar el rendimiento en tiempo real del grupo de servidores de ejecución en conjunto.

De forma predeterminada, IBM Interact da soporte a dos soluciones de gestión de memoria caché:

v **Ehcache**, una solución de almacenamiento en memoria caché de código abierto que se incluye con cada instalación de Interact. Cuando habilita la solución Ehcache, puede utilizar varios servidores de ejecución controlados por un equilibrador de carga. El equilibrador de carga equilibra la carga de trabajo entre los servidores de ejecución del grupo y ayuda a mantener lo que se denomina *afinidad de sesión*, lo que significa que cuando el servidor de ejecución A maneja una sesión entrante, cuando el mismo usuario emite solicitudes adicionales, estas solicitudes las satisface la sesión en el servidor A. Este método de equilibrado de conexiones entre los servidores de ejecución de un grupo puede mejorar considerablemente el rendimiento, pero tiene algunas limitaciones ya que toda la información de sesión se mantiene en la memoria, y los límites de memoria de cada máquina virtual Java<sup>™</sup> (JVM) restringen cuánta información de sesión se puede mantener.

Para obtener más información sobre el software de Ehcache, consulte <http://ehcache.org/files/documentation/EhcacheUserGuide-2.0-2.3.pdf>

v **Interact Extreme Scale Server**, una solución de memoria caché distribuida para tiempo de ejecución de Interact basada en WebSphere eXtreme Scale. Esta solución proporciona mayores mejoras en el rendimiento para instalaciones

<span id="page-5-0"></span>grandes que la solución Ehcache y proporciona ventajas adicionales que Ehcache no proporciona. Se trata de una instalación opcional, así que póngase en contacto con su representante de IBM EMM si desea obtener información sobre cómo adquirir esta solución.

Cada una de estas soluciones se describe más detalladamente.

### **Cómo utilizar Interact Extreme Scale Server**

Para mejorar el rendimiento en instalaciones muy grandes de un grupo de servidores de ejecución de Interact, puede utilizar la solución opcional de almacenamiento en memoria caché de Interact Extreme Scale Server basada en WebSphere eXtreme Scale. Puede configurar Interact Extreme Scale Server modificando diversas propiedades de configuración en IBM Marketing Platform.

Para habilitar Interact Extreme Scale Server como el gestor de memoria caché para cada uno de los servidoras de ejecución de Interact, debe realizar los pasos siguientes:

- 1. Instale y configure WebSphere eXtreme Scale Server tal como se describe en su documentación.
- 2. Para cada servidor de ejecución de Interact de un grupo de servidores, ejecute el instalador de Interact tal como se describe en la publicación *IBM Interact Guía de instalación* y seleccione **Interact Extreme Scale Server** como la característica que desea instalar.
- 3. En cada servidor de ejecución de Interact de un grupo de servidores, establezca la siguiente propiedad de configuración en Marketing Platform como Extreme Scale:

```
Interact > cacheManagement > caches > Caché de Interact >
cacheManagerName
```
Para utilizar Extreme Scale Server como gestor de memoria caché para el almacenamiento de estados de patrón de eventos para un grupo de servidores de ejecución, establezca también el siguiente parámetro en Extreme Scale:

```
Interact > cacheManagement > caches > PatternStateCache >
cacheManagerName
```
Debe repetir este proceso en cada servidor de ejecución de Interact de un grupo de servidores para habilitar Interact Extreme Scale Server como el gestor de memoria caché para el grupo de servidores.

Cuando ha habilitado Interact Extreme Scale Server como el gestor de memoria caché, puede configurar los valores para optimizar el almacenamiento en memoria caché para su instalación.

### **Configuración de las propiedades para Interact Extreme Scale Server**

Para habilitar Interact Extreme Scale Server para el almacenamiento en memoria caché de la actividad del servidor de ejecución, instálelo en cada grupo de servidores de ejecución. Configure los archivos y las propiedades de configuración necesarias de forma que cada servidor de ejecución se comunique con los otros del grupo de almacenamiento en memoria caché para garantizar un rendimiento óptimo.

Antes de establecer las propiedades de configuración en Marketing Platform, ejecute el instalador de Interact e instale Interact Extreme Scale Server en cada grupo de servidores de ejecución. La solución de almacenamiento en memoria caché de Interact Extreme Scale Server está disponible para cada uno de los entornos de ejecución de Interact configurados en el grupo de servidores.

Realice los pasos siguientes para establecer las propiedades de configuración para Interact Extreme Scale Server en Marketing Platform:

- 1. En cada grupo de servidores de ejecución de Interact, establezca las siguientes propiedades de configuración en la categoría **interact|cacheManagement|Gestores de memoria caché|Extreme Scale|Datos de parámetros**:
	- v **catalogPropertyFile**. Establézcalo en el URL del archivo catalogServer.props. Por ejemplo, el URL es file:////EMM/Interact/ interactWXSAdapter/config/catalogServer.props.
	- v **containerPropertyFile**. Establézcalo en el URL del archivo containerServer.props. Por ejemplo, el URL es file:////EMM/Interact/ interactWXSAdapter/config/containerServer.props.
	- v **deploymentPolicyFile**. Establézcalo en el URL del archivo deployment.xml. Por ejemplo, el URL es file:////EMM/Interact/interactWXSAdapter/config/ deployment.xml.
	- v **objectGridConfigFile**. Establézcalo en el URL del archivo objectgrid.xml. Por ejemplo, el URL es file:////EMM/Interact/interactWXSAdapter/config/ objectgrid.xml.
	- v **gridName**. Establezca el valor en InteractGrid.
	- v **catalogURLs**. Establézcalo en el nombre de host del servidor de catálogo. Por ejemplo, el nombre de host es inemm234.in.ibm.com:2811.

Puede especificar nombres de host de varios servidores de catálogo. Asegúrese de que inicia todos los servidores de catálogo simultáneamente.

Los archivos catalogServer.props, containerServer.props, deployment.xml y objectgrid.xml se encuentran en el directorio config de la instalación de Interact.

2. Para habilitar Extreme Scale Server como gestor de memoria caché para cada servidor de ejecución de Interact, establezca las siguientes propiedades de configuración de la categoría

**interact|cacheManagement|Caches|InteractCache**:

- v **cacheManagerName**. Establezca el valor en Extreme Scale.
- v **maxEntriesInCache**. Establezca el valor en el número máximo de entradas permitidas en una memoria caché.
- v **timeoutInSecs**. Establezca este valor en la hora a la que el servidor pasa a estar activo para una entrada en la memoria caché.
- 3. Para utilizar Extreme Scale Server como gestor de memoria caché para almacenar estados de patrón de eventos para un grupo de servidores de ejecución, establezca las siguientes propiedades de configuración de la categoría **interact|cacheManagement|Caches|PatternStateCache**:
	- v **cacheManagerName**. Establezca el valor en Extreme Scale.
	- v **maxEntriesInCache**. Establezca el valor en el número máximo de entradas permitidas en una memoria caché.
	- v **timeoutInSecs**. Establezca el valor en la hora a la que el servidor pasa a estar inactivo para cada entrada en la memoria caché.
- 4. Extreme Scale Server recupera y actualiza la base de datos. Para configurar la conexión a la base de datos, establezca las siguientes propiedades de

#### <span id="page-7-0"></span>configuración de la categoría

**interact|cacheManagement|Caches|PatternStateCache| loaderWriter|jdbcSettings**:

- v **asmUser**. Establezca el valor en el nombre de usuario en Marketing Platform.
- v **asmDataSource**. Establezca el valor en el nombre de origen de datos en Marketing Platform.
- v **maxConnection**. Establezca el valor en el número máximo de conexiones permitidas en una memoria caché en un momento dado.

Para optimizar el rendimiento del entorno de ejecución de Interact, puede reducir el número máximo de conexiones permitidas en la memoria caché en un momento dado.

Para obtener más información sobre las propiedades de configuración, consulte la publicación *IBM Interact Guía del administrador*.

5. Extreme Scale Server proporciona un mecanismo de cargador para recuperar y almacenar fechas a/de la memoria caché. Para configurar el mecanismo de grabador del cargador, establezca las siguientes propiedades de configuración de la categoría

**interact|cacheManagement|Caches|PatternStateCache|loaderWriter**:

- v **writeMode**. Establezca el valor en **WRITE\_THROUGH** o **WRITE\_BEHIND**. Este valor decide el mecanismo que se debe utilizar para cargar o grabar la memoria caché desde Extreme Scale.
- v **batchSize**. Establezca el valor en el número de registros que se deben grabar o cargar cada vez.
- v **maxDelayInSecs**. Establezca el valor en el tiempo que espera el grabador del cargador la siguiente tanda para cargar y grabar la memoria caché.

Después de modificar las propiedades de configuración en Marketing Platform, debe reiniciar el servidor de aplicaciones web en el que está desplegado Marketing Platform.

# **Utilización de Ehcache**

Para mejorar el rendimiento de su grupo de servidores de ejecución de Interact, puede configurar Ehcache modificando diversas propiedades de configuración en IBM Marketing Platform.

Para habilitar Ehcache como el gestor de memoria caché para cada uno de los servidores de ejecución de Interact, establezca la siguiente propiedad de configuración en Marketing Platform como EHCache:

Interact > cacheManagement > caches > Caché de Interact > cacheManagerName

Para utilizar Ehcache como el gestor de memoria caché para almacenar estados de patrón de eventos para un grupo de servidores de ejecución, establezca también el siguiente parámetro en EHCache:

Interact > cacheManagement > caches > PatternStateCache > cacheManagerName

Debe repetir este proceso en cada servidor de ejecución de Interact del grupo de servidores para habilitar Ehcache como el gestor de memoria caché para el grupo de servidores.

Cuando ha habilitado Ehcache como el gestor de memoria caché, puede configurar los valores para optimizar el almacenamiento en memoria caché para su instalación.

#### **Modificación de los valores de configuración de Ehcache**

Cuando especifica que un servidor de ejecución de Interact debe utilizar el gestor de memoria caché incorporado denominado Ehcache para mejorar el rendimiento, puede configurar los valores utilizados por Ehcache para optimizar su valor al grupo de servidores de ejecución.

Para configurar el gestor de memoria caché de Ehcache, puede abrir las siguientes propiedades de configuración en Marketing Platform:

Interact > cacheManagement > Gestores de memoria caché > EHCache > Datos de parámetros

Esta categoría de configuración contiene un conjunto de propiedades de configuración predeterminadas para Ehcache que se corresponden con los valores que puede especificar en un archivo de configuración de Ehcache. También puede crear parámetros adicionales en esta categoría pulsando *(Parámetro)* y dándole un nombre de forma que coincida con el parámetro de Ehcache que desea modificar.

Para obtener información sobre las propiedades de configuración de Ehcache, consulte la *Guía del administrador de Interact*, *Apéndice B: Propiedades de configuración del entorno de ejecución de Interact*. También puede consultar la documentación de Ehcache que se encuentra en [http://ehcache.org/files/documentation/](http://ehcache.org/files/documentation/EhcacheUserGuide-2.0-2.3.pdf) [EhcacheUserGuide-2.0-2.3.pdf.](http://ehcache.org/files/documentation/EhcacheUserGuide-2.0-2.3.pdf)

Tenga en cuenta que para obtener un rendimiento óptimo con Ehcache, en los valores de configuración de IBM Marketing Platform para el servidor de ejecución de Interact, establezca el tiempo de espera de sesión (Interact > cacheManagement > caches > InteractCache > TimeoutInSecs) en el valor más pequeño aceptable.

Cada sesión de Interact contiene cierta cantidad de datos de sesión en memoria. Cuanto más tiempo se mantengan las sesiones, más requisitos de memoria simultánea se tendrán. Por ejemplo, si espera 50 sesiones por segundo, y cada sesión puede permanecer activa 20 minutos, es posible que requiera que la memoria dé soporte a 60.000 sesiones simultáneamente, si cada sesión durara los 20 minutos.

El valor debe ser lógico para su escenario. Por ejemplo, es posible que una sesión del sistema de llamada requiera permanecer activa durante un minuto, pero una sesión de sitio web debe permanecer activa durante 10 minutos.

### **Soporte de un número mayor de sesiones simultáneas en Ehcache**

Cuando se utiliza Ehcache como gestor de memoria caché en algunos entornos de Interact, un número alto de sesiones simultáneas puede causar que el tiempo de ejecución de Interact sobrepase su memoria disponible, lo que produce un ralentizamiento del sistema o un error de memoria insuficiente. Una situación de memoria insuficiente es más probable si se ha aumentado el parámetro de configuración maxEntriesInCache (Interact > cacheManagement > Caches > InteractCache > maxEntriesInCache) a un número mayor al valor predeterminado, aunque se puede producir incluso con el valor predeterminado de un máximo de 100.000 sesiones. Para evitar este problema, puede reducir el valor **maxEntriesInCache** o puede seguir estas instrucciones para modificar la caché de

memoria del sistema para reconvertir la memoria en caché a almacenamiento de disco. Esta modificación permite muchas más sesiones simultáneas que de otra forma no serían posibles.

Para evitar que el tiempo de ejecución de Interact sobrepase la memoria disponible en el almacenamiento dinámico de la máquina virtual Java (JVM), puede modificar el mecanismo de almacenamiento en caché de memoria para utilizar almacenamiento de disco para el almacenamiento en caché de los datos que sobrepasen la memoria disponible.

Interact utiliza un sistema de almacenamiento en caché distribuido de código abierto denominado Ehcache para el almacenamiento en caché de datos. De forma predeterminada, Interact utiliza los valores especificados por IBM Marketing Platform para gestionar el almacenamiento en caché de Ehcache. Sin embargo, puede sustituir estos valores para Interact creando su propio archivo de configuración de Ehcache que se cargue automáticamente siempre que se inicie Interact.

Para cargar un archivo de configuración de Ehcache personalizado al iniciar, se debe cumplir lo siguiente:

v La JVM debe incluir la propiedad interact.ehcache.config del parámetro, como en el ejemplo siguiente:

-Dinteract.ehcache.config=*/temp/abc.xml*

Puede establecer una propiedad de JVM para el servidor de aplicaciones web en el script de comando de inicio (Oracle WebLogic) o en la consola de administración (IBM WebSphere). La información en */temp/abc.xml* es la propia ruta del archivo XML que contiene la configuración de Ehcache que se desea cargar al iniciar.

v Debe existir en la ubicación especificada por la propiedad de JVM un archivo de configuración que contenga valores de configuración de Ehcache válidos en formato XML.

Si no establece esta propiedad, o si establece esta propiedad y no hay ningún archivo de configuración en la ubicación especificada, Interact utiliza su configuración de memoria caché predeterminada.

Si se cumplen ambas condiciones, el archivo de configuración de Ehcache se carga al iniciar, y sus valores sustituyen los parámetros de configuración predeterminados de Interact para el almacenamiento en caché de datos de sesión.

El ejemplo siguiente muestra un archivo de configuración de muestra (en formato XML) que podría utilizar para personalizar Ehcache:

<ehcache xmlns:xsi="http://www.w3.org/2001/XMLSchema-instance" xsi:noNamespaceSchemaLocation="../../main/config/ehcache.xsd">

```
<defaultCache
maxElementsInMemory="10"
eternal="false"
timeToIdleSeconds="5"
timeToLiveSeconds="10"
overflowToDisk="true"
/>
```

```
<cache name="InteractCache"
maxElementsInMemory="5"
eternal="false"
timeToIdleSeconds="600"
timeToLiveSeconds="600"
```
<span id="page-10-0"></span>overflowToDisk="true">

```
<cacheEventListenerFactory
class="com.unicacorp.interact.cache.ehcache.EHCacheEventListenerFactory"
properties=""/>
<!--Para InteractCache, utilice lo siguiente para utilizar
EHCacheEventListenerFactory:-->
<cacheEventListenerFactory
class="com.unicacorp.interact.cache.EHCacheEventListenerFactory"
properties=""/>
<!--Para PatternStateCache, utilice lo siguiente para utilizar
EHCacheEventListenerFactory:-->
<cacheEventListenerFactory
class="com.unicacorp.interact.cache.PatternStateCacheEventListenerFactory"
properties=""/>
</cache>
```
</ehcache>

Si ha guardado este archivo como /IBM/Interact/conf/Ehcache.xml, establecería la propiedad de JVM para la aplicación web como en el ejemplo siguiente:

-Dinteract.ehcache.config=/IBM/Interact/conf/Ehcache.xml

Para ver una lista completa de las opciones disponibles para modificar el software de Ehcache, consulte [http://ehcache.org/files/documentation/EhcacheUserGuide-](http://ehcache.org/files/documentation/EhcacheUserGuide-2.0-2.3.pdf)[2.0-2.3.pdf](http://ehcache.org/files/documentation/EhcacheUserGuide-2.0-2.3.pdf)

# **API de Interact**

Utilice la API de serialización Java en lugar de la API SOAP. La API de serialización proporciona un mejor rendimiento (puede ser entre 5 y 10 veces más, en función de la configuración de la aplicación) y un tiempo de respuesta más corto.

Para obtener información sobre cómo implementar un tiempo de espera de API Java personalizado, consulte la documentación de la API instalada con Interact en *<inicio\_Interact>/docs/apiJavaDoc* o consulte el código de ejemplo y los comentarios en *<inicio\_Interact>/samples/api/ SampleCustomizedInteractAPI.java*.

### **Instalación y configuración de red**

Si es necesario que el servidor de Interact mantenga datos de sesión entre varias llamadas a la API de Interact, utilice el equilibrio de carga permanente y la gestión de sesión local en lugar de la gestión de sesión distribuida.

Mediante Ehcache, el modo distribuido incurre en coste de comunicación entre los servidores de ejecución de Interact para mantener la coherencia de las sesiones. La gestión de sesión local puede evitar este coste.

En los valores de configuración de IBM Marketing Platform para el servidor de ejecución de Interact, establezca la propiedad Interact > cacheManagement > EHCache > Datos de parámetros > cacheType en local.

### <span id="page-11-0"></span>**Gestión de diagramas de flujo interactivos**

Cada diagrama de flujo interactivo requiere como mínimo un subproceso para poder ejecutarse. Puede supervisar un sistema activo para ver si hay suficientes subprocesos para todos los diagramas de flujo interactivos. Mediante la consola JMX, supervise las estadísticas de JMX CurrentJobsInProcessBoxQueue y CurrentJobsInSchedulerQueue en com.unicacorp.interact.flowchart. Idealmente, deberían ser cero incluso en condiciones de carga máxima, lo que implica que hay suficientes subprocesos para manejar las solicitudes para las ejecuciones de diagrama de flujo.

**Nota:** La ejecución de la consola JMX no afecta al rendimiento. No debe ejecutar la consola JMX en un entorno de producción excepto al diagnosticar un problema.

Puede controlar estas colas con el número de subprocesos utilizados por diagramas de flujo interactivos. Establece los tamaños de agrupación de subprocesos de diagrama de flujo en IBM EMM para el tiempo de ejecución de Interact en Interact > diagrama de flujo.

- v Establezca maxNumberOfFlowchartThreads para que sea como mínimo el número máximo de usuarios simultáneos que se esperan en el cliente de Interact. Por ejemplo, si el número máximo de usuarios simultáneos es 50 y cada llamada a segmentación ejecuta un diagrama de flujo, establezca maxNumberOfFlowchartThreads en 50.
- Establezca maxNumberOfProcessBoxThreads en función del número promedio de rutas simultáneas en los diagramas de flujo y de si los diagramas de flujo están enlazados a CPU o enlazados a E/S. Debería ser al menos igual a maxNumberOfFlowchartThreads. Por ejemplo, si el número promedio de rutas simultáneas en los diagramas de flujo es 2 y todos los cuadros de proceso están enlazados a CPU, establezca maxNumberOfProcessBoxThreads en 2\*maxNumberOfFlowchartThreads. Si los cuadros de proceso están enlazados a E/S (por ejemplo, si realizan búsquedas o escrituras de base de datos, como un proceso Selección o Instantánea), es posible que sea necesario establecer el número en un valor mayor.
- Establezca minNumberOfFlowchartThreads para que sea igual a maxNumberOfFlowchartThreads. De la misma forma, establezca minNumberOfProcessBoxThreads para que sea igual a maxNumberOfProcessBoxThreads.

### **Ajuste de servicios**

Interact tiene varios servicios que gestionan lecturas y escrituras de base de datos de diversos componentes de Interact, por ejemplo, el módulo de aprendizaje incorporado y el módulo de historial de contactos y respuestas.

Establezca el umbral para cada uno de los servicios (en Interact > servicios > *nombre de servicio* > memoria caché > umbral) en los valores adecuados en función del número de operaciones por segundo para cada inserción a la base de datos. Por ejemplo, si los requisitos de rendimiento del sistema son 500 transacciones por segundo y cada transacción tiene dos llamadas de contacto de registro, el umbral contactHist se debe establecer en un valor basado en el tiempo promedio necesario para escribir un proceso por lotes y 1000 contactos de registro por segundo.

## <span id="page-12-0"></span>**Ajuste del servidor de aplicaciones web**

Además de las secciones siguientes, consulte también la documentación de los servidores de aplicaciones web y sistemas operativos para obtener información sobre los métodos recomendados para el ajuste de rendimiento.

# **Argumentos de JVM**

Los argumentos de máquina virtual Java (JVM) se definen en el script de comando de inicio (Oracle WebLogic) o en la consola de administración (IBM WebSphere) del servidor de aplicaciones web.

- v Confirme que tiene los paquetes de servicio y parches más recientes instalados para el sistema operativo, servidor de aplicaciones web y JVM.
- v Para obtener el mejor rendimiento cuando utilice Sun HotSpot VM, utilice el argumento -server.
- v Decida sobre el tamaño de almacenamiento dinámico máximo para la JVM, en función de la disponibilidad de memoria en el servidor. (Interact no es una aplicación con uso intensivo de memoria). Establezca los tamaños máximo y mínimo del almacenamiento dinámico para que coincidan (mediante los argumentos -Xmx y -Xms), lo que aumenta el tiempo de inicio pero proporciona un mejor rendimiento.
- v Si la aplicación no responde de forma periódica, por ejemplo, tiempos de respuesta largos ejecutándose en algunos segundos, es posible que sea necesario ajustar la política de recogida de basura. La recogida de basura del supervisor se ejecuta utilizando la consola JMX y estudiando la salida de la recogida de basura después de habilitar los argumentos siguientes.

-verbosegc -XX:+PrintGCDetails

v En nuestras pruebas, se encontró que el recopilador de pausa baja eliminaba la lentitud relacionada con la recogida de basura sin sacrificar rendimiento. A continuación se muestra un conjunto de opciones que se ha encontrado útil para un almacenamiento dinámico JVM de 2 GB.

-XX:+UseConcMarkSweepGC -Xmn512m -XX:SurvivorRatio=6

Normalmente, la recogida joven debe representar entre la cuarta parte y la mitad del almacenamiento dinámico total. El espacio de superviviente se puede establecer en una octava parte de la recogida joven.

#### Referencias

- v Ajuste de la recogida de basura con la máquina virtual Java 5.0 [\(http://java.sun.com/docs/hotspot/gc5.0/gc\\_tuning\\_5.html\)](http://java.sun.com/docs/hotspot/gc5.0/gc_tuning_5.html)
- v Documento técnico sobre ajustes de Java [\(http://java.sun.com/performance/](http://java.sun.com/performance/reference/whitepapers/tuning.html) [reference/whitepapers/tuning.html\)](http://java.sun.com/performance/reference/whitepapers/tuning.html)

### **Agrupación de conexiones**

Establezca el tamaño de la agrupación de conexiones del origen de datos de tiempo de ejecución de Interact utilizando la consola del servidor de aplicaciones. Tenga en cuenta el número de usuarios simultáneos y las conexiones realizadas durante el tiempo de vida de una sesión, que incluye carga de perfil, carga de supresión de oferta, lecturas y escrituras de diagramas de flujo y lecturas de aprendizaje.

<span id="page-13-0"></span>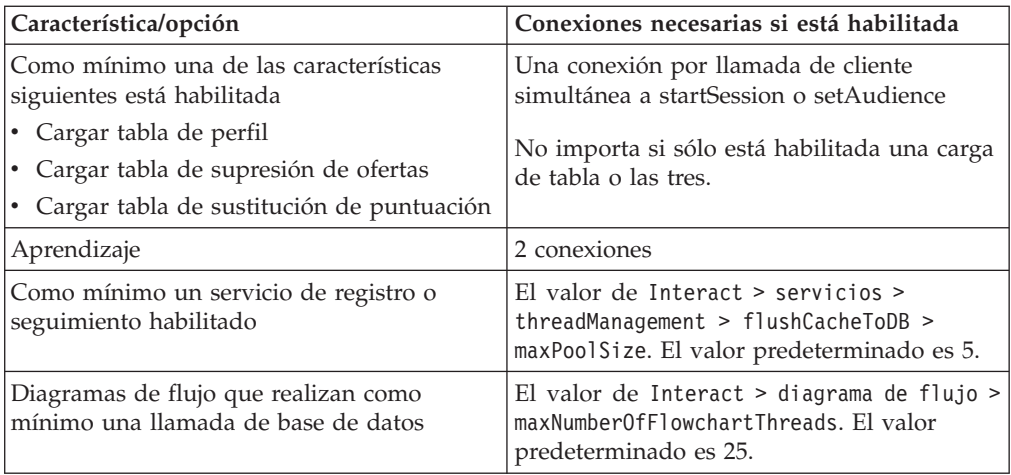

Por ejemplo, si tiene los requisitos siguientes.

- v Requerir que 30 llamadas simultáneas a startSession no esperen al obtener una conexión de base de datos (30)
- Tener aprendizaje activado (2)
- v Todos los servicios activados (5)
- v Tener como mínimo un diagrama de flujo desplegado que realice una conexión de base de datos (25)
- v Confiar en los valores predeterminados actuales (0)

A continuación, configure un tamaño de agrupación de conexiones de base de datos con un mínimo de 62 (30+2+5+25) para obtener el rendimiento óptimo donde ningún consumidor único de la conexión esperará.

# **Terminología de los ajustes**

Las siguientes directrices de ajustes se han determinado en función de los términos siguientes.

**Tiempo de respuesta**: período de tiempo que requiere el servidor de ejecución de Interact para responder a una solicitud de la API según se mide en el lado del cliente.

**Rendimiento**: número de transacciones por segundo.

**Transacción**: llamada al servidor de ejecución de Interact de la API de Interact, incluidas las llamadas definidas por la clase InteractAPI como startSession y setAudience. La llamada a executeBatch es una sola transacción, aunque puede contener varios comandos. Estos no incluyen métodos que funcionen con objetos de respuestas, por ejemplo, la clase Offer.

### **Ajuste de la base de datos**

Añada los índices adecuados en las tablas de sustitución de perfil, supresión de ofertas y puntuación.

- v Tablas de perfil. Cree un índice exclusivo en los campos de nivel de audiencia.
- v Tablas de supresión de ofertas. Cree un índice en los campos de nivel de audiencia.

v Tablas de sustitución de puntuación. Cree un índice en los campos de nivel de audiencia.

Además, asegúrese de que las estadísticas sobre estos índices estén actualizadas. Por ejemplo, si el ID de audiencia es una combinación de dos columnas CustomerId y HouseholdId, cree un índice en estas columnas en todas las tablas y actualice las estadísticas.

# <span id="page-14-0"></span>**Ajuste de ETL**

Al configurar el módulo de historial de contactos y respuestas, el módulo utiliza un proceso ETL (Extract, Transform, Load) en segundo plano para mover los datos de las tablas de preparación de tiempo de ejecución a las tablas de historial de contactos y respuestas de Campaign.

En esta sección se describen los valores de configuración opcionales que es posible que desee cambiar en IBM Interact para mejorar el rendimiento de la herramienta ETL. Es posible que no necesite modificar ninguno de los valores predeterminados de estos parámetros de configuración; sin embargo, si lo hace, siga estas directrices y las de la publicación *IBM Interact Administrator's Guide* para modificar el rendimiento de la herramienta.

Todas las propiedades que se describen aquí se encuentran en las propiedades de configuración de Campaign, en Campaign | partitions | partition*[n]* | Interact | contactAndResponseHistTracking.

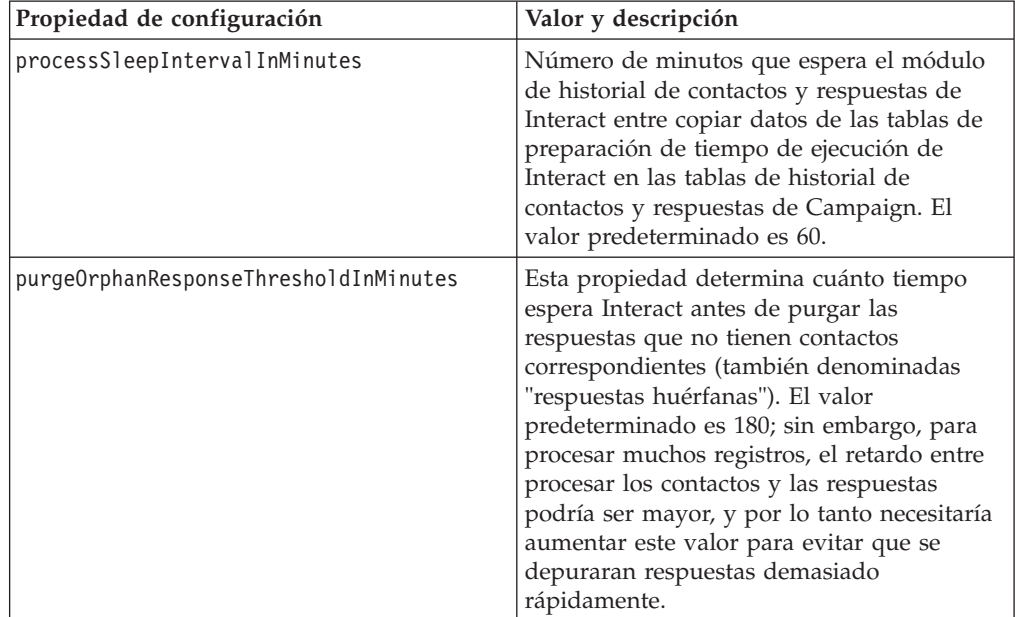

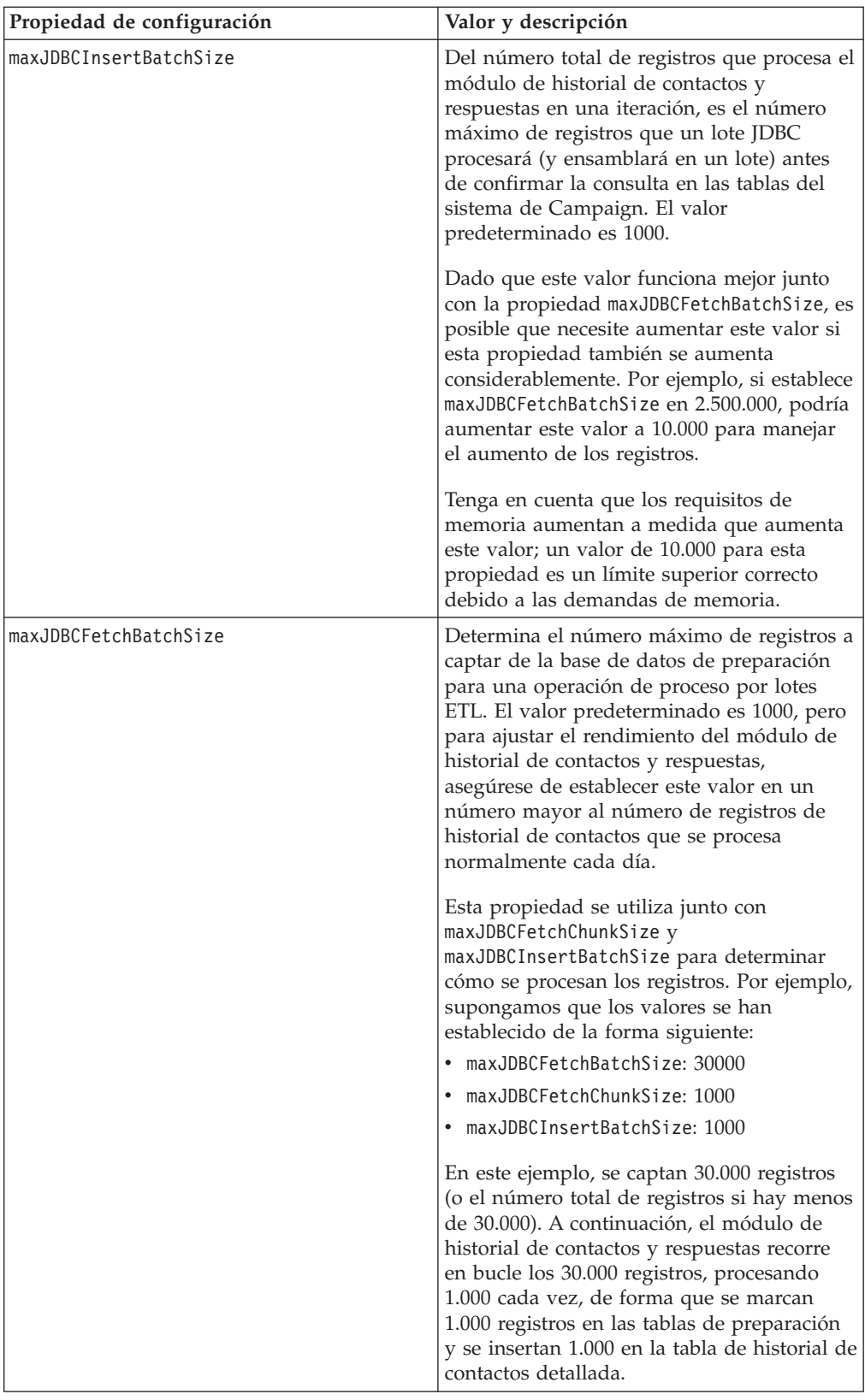

<span id="page-16-0"></span>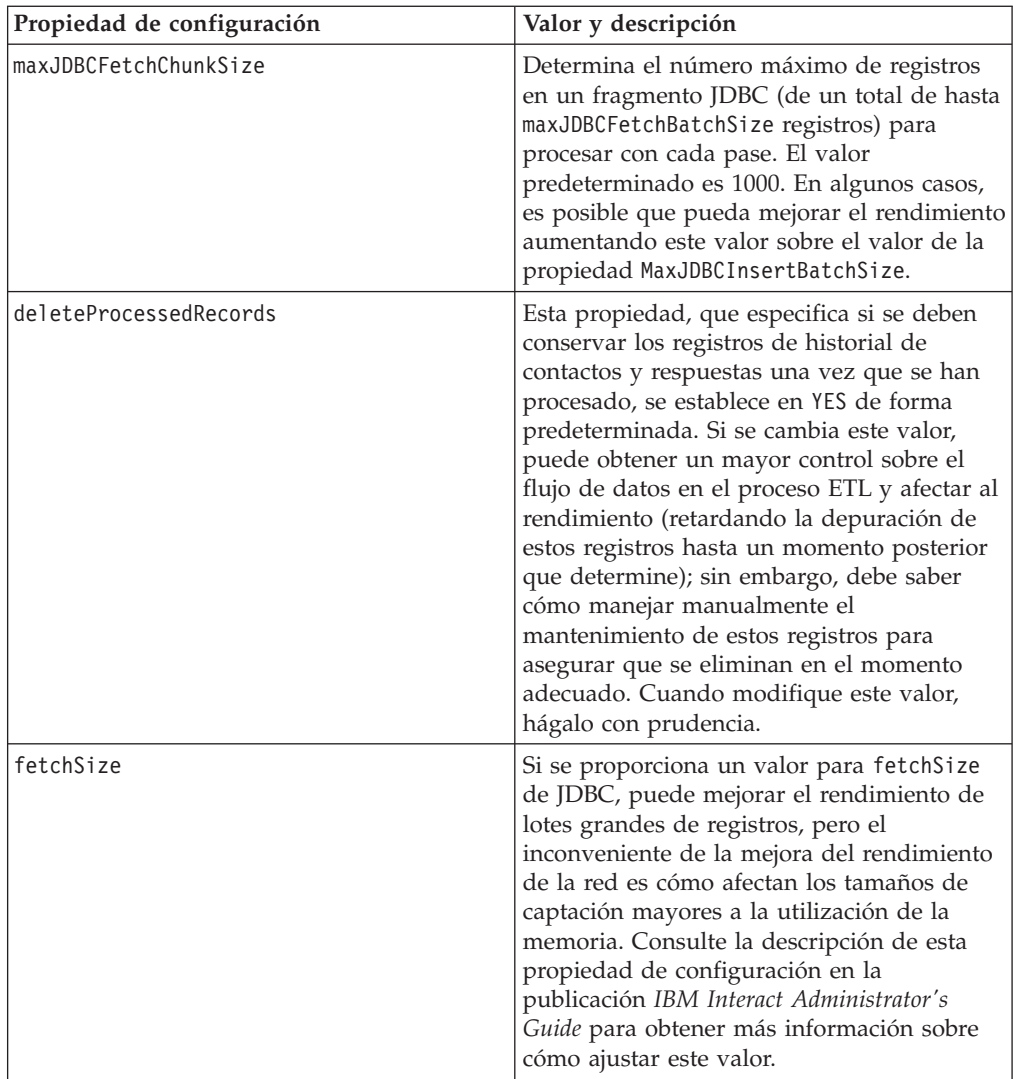

Para ver descripciones detalladas de cada una de las propiedades de configuración que se describen aquí, consulte la ayuda en línea correspondiente a esa página de configuración, o consulte la publicación *IBM Interact Administrator's Guide.*

# **Registro**

Asegúrese de que el nivel de registro esté establecido en INFO o ERROR. No utilice nunca un valor de registro detallado como DEBUG o TRACE en un entorno de producción.

Puede configurar el registro en tres lugares:

- Establezca el nivel de registro en el archivo interact\_log4j.properties. De forma predeterminada, este archivo se instala en el directorio *<dir\_instalación>*/Interact/conf, donde *<dir\_instalación>* es el directorio padre donde se instalan los productos de IBM .
- v Confirme que la API de Interact no esté realizando el registro. El registro lo determina el valor booleano disponible en los métodos startSession y setDebug.
- v Confirme que la supervisión JMX esté establecida en Info con la operación JMX activateInfo.

# <span id="page-18-0"></span>**Cómo contactar con el soporte técnico de IBM**

Si encuentra un problema que no puede resolver consultando la documentación, la persona responsable del contacto con el servicio de soporte técnico en su empresa puede registrar una llamada con el soporte técnico de IBM . Utilice la información de este apartado para asegurarse de que el problema se resuelve de forma eficaz y satisfactoria.

Si usted no es una de las personas responsables del contacto con el servicio de soporte técnico en su empresa, póngase en contacto con el administrador de IBM para obtener información.

### **Información a recopilar**

Antes de ponerse en contacto con el soporte técnico de IBM , recopile la siguiente información.

- v Una breve descripción de la naturaleza del problema.
- v Los mensajes de error detallados que ve cuando se produce el problema.
- v Los pasos detallados para reproducir el problema.
- v Los archivos de registro, archivos de sesión, archivos de configuración y archivos de datos relacionados.
- v Información sobre el producto y el entorno del sistema, que puede obtener tal como se describe en "Información del sistema".

### **Información del sistema**

Cuando llame al soporte técnico de IBM , es posible que se le pida que proporcione información sobre el entorno.

Si el problema no le impide iniciar una sesión, mucha de esta información está disponible en la página Acerca de, que proporciona información sobre las aplicaciones IBM instaladas.

Puede acceder a la página Acerca de seleccionando **Ayuda > Acerca de**. Si no se puede acceder a la página Acerca de, puede obtener el número de versión de cualquier aplicación IBM visualizando el archivo version.txt situado en el directorio de instalación para cada aplicación.

### **Información de contacto para el soporte técnico de IBM**

Para ver las formas de contacto con el soporte técnico de IBM , consulte el sitio web de soporte técnico del producto IBM : [\(http://www-947.ibm.com/support/](http://www-947.ibm.com/support/entry/portal/open_service_request) [entry/portal/open\\_service\\_request\)](http://www-947.ibm.com/support/entry/portal/open_service_request).

# <span id="page-20-0"></span>**Avisos**

Esta información se ha desarrollado para productos y servicios ofrecidos en los EE.UU.

Es posible que IBM no ofrezca los productos, servicios o características que se tratan en este documento en otros países. Consulte con su representante local de IBM para obtener más información sobre los productos y servicios disponibles actualmente en su zona. Cualquier referencia a un producto, programa o servicio de IBM no pretende afirmar ni implicar que sólo se pueda utilizar dicho producto, programa o servicio de IBM. En su lugar se puede utilizar cualquier producto, programa o servicio funcionalmente equivalente que no infrinja ningún derecho de propiedad intelectual de IBM. Sin embargo, es responsabilidad del cliente evaluar y verificar el funcionamiento de cualquier producto, programa o servicio que no sea de IBM.

IBM puede tener patentes o solicitudes de patente pendientes que cubran la materia descrita en este documento. La posesión de este documento no le otorga ninguna licencia sobre estas patentes. Puede enviar consultas sobre licencias, por escrito, a:

IBM Director of Licensing IBM Corporation North Castle Drive Armonk, NY 10504-1785 EE.UU.

Para consultas sobre licencias relacionadas con información de doble byte (DBCS), póngase en contacto con el Departamento de propiedad intelectual de IBM de su país o envíe consultas, por escrito, a:

Intellectual Property Licensing Legal and Intellectual Property Law IBM Japan, Ltd. 19-21, Nihonbashi-Hakozakicho, Chuo-ku Tokyo 103-8510, Japan

El siguiente párrafo no se aplica al Reino Unido ni a ningún otro país donde dichas disposiciones entren en contradicción con la legislación local: INTERNATIONAL BUSINESS MACHINES CORPORATION PROPORCIONA ESTA PUBLICACIÓN "TAL CUAL" SIN NINGÚN TIPO DE GARANTÍA, NI IMPLÍCITA NI EXPLÍCITA, INCLUYENDO, PERO SIN LIMITARSE A, LAS GARANTÍAS IMPLÍCITAS DE NO VULNERABILIDAD, COMERCIALIZACIÓN O ADECUACIÓN PARA UN PROPÓSITO DETERMINADO. Algunas legislaciones no contemplan la declaración de limitación de responsabilidad, ni implícita ni explícita, en determinadas transacciones, por lo que cabe la posibilidad de que esta declaración no sea aplicable en su caso.

Esta información puede contener errores tipográficos o inexactitudes técnicas. Periódicamente se realizan cambios en la información aquí contenida; estos cambios se incorporarán en nuevas ediciones de la publicación. IBM puede realizar mejoras y/o cambios en los productos y/o los programas descritos en esta publicación en cualquier momento sin previo aviso.

Cualquier referencia en este documento a sitios web que no son de IBM se proporciona únicamente para su comodidad y no significa en modo alguno que se recomiende dichos sitios web. Los materiales de dichos sitios web no forman parte de los materiales para este producto IBM y el uso de estos sitios web corre a cuenta y riesgo del cliente.

IBM puede utilizar o distribuir cualquier información que se le facilite de la manera que considere adecuada, sin contraer por ello ninguna obligación con el remitente.

Los titulares de licencias de este programa que deseen obtener información sobre el mismo con el fin de permitir: (i) el intercambio de información entre programas creados independientemente y otros programas (incluido este) y (ii) el uso mutuo de la información que se ha intercambiado, deberán ponerse en contacto con:

IBM Corporation 170 Tracer Lane Waltham, MA 02451 EE.UU.

Dicha información puede estar disponible, sujeta a los términos y las condiciones apropiados, que incluye, en algunos casos, el pago de una tarifa.

El programa bajo licencia descrito en este documento y todo el material bajo licencia disponible para él mismo los proporciona IBM de acuerdo con los términos del Acuerdo de Cliente de IBM, el Acuerdo Internacional de Programa bajo Licencia de IBM o cualquier acuerdo equivalente entre las partes.

Los datos de rendimiento contenidos aquí se han determinado en un entorno controlado. Por lo tanto, los resultados obtenidos en otros entornos operativos podrían variar de forma significativa. Algunas mediciones se pueden haber realizado en sistemas en nivel de desarrollo y no existen garantías de que estas mediciones sean las mismas en sistemas de disponibilidad general. Además, es posible que algunas mediciones se haya estimado mediante extrapolación. Los resultados reales pueden variar. Los usuarios de este documento deben verificar los datos aplicables para su entorno específico.

La información relativa a productos que no son de IBM se ha obtenido de los proveedores de estos productos, sus anuncios publicados u otras fuentes disponibles de forma pública. IBM no ha probado estos productos y no puede confirmar la precisión del rendimiento, la compatibilidad o cualquier otra reclamación relacionada con productos que no son IBM. Las preguntas sobre las prestaciones de productos no IBM se deberán dirigir a los proveedores de estos productos.

Todas las sentencias relacionadas con la futura dirección o intención de IBM están sujetas al cambio o la retirada sin previo aviso y sólo representan los objetivos y las metas.

Todos los precios de IBM mostrados son precios de venta sugeridos de IBM, son actuales y están sujetos a cambio sin previo aviso. Los precios de los distribuidores pueden variar.

Esta información contiene ejemplos de datos e informes utilizados en operaciones empresariales cotidianas. Para ilustrarlos de la forma más completa posible, los ejemplos incluyen los nombres de personas, compañías, marcas y productos. Todos <span id="page-22-0"></span>estos nombres son ficticios y cualquier similitud con los nombres y las direcciones utilizados por una empresa real es mera coincidencia.

LICENCIA DE COPYRIGHT:

Esta información contiene programas de aplicación de muestra en lenguaje fuente, que ilustran las técnicas de programación en distintas plataformas operativas. Puede copiar, modificar y distribuir estos programas de muestra de cualquier modo sin pagar a IBM con el fin de desarrollar, utilizar, comercializar o distribuir programas de aplicación que se ajusten a la interfaz de programación de aplicaciones para la plataforma operativa para la que se ha escrito el código de muestra. Estos ejemplos no se han verificado de forma exhaustiva bajo todas las condiciones. Por lo tanto, IBM no puede garantizar ni dar por supuesta la fiabilidad, la capacidad de servicio ni la funcionalidad de estos programas. Los programas de muestra se proporcionan "TAL CUAL", sin ningún tipo de garantía. IBM no será responsable de ningún daño resultante del uso de los programas de muestra.

Si está visualizando esta información en copia software, es posible que las fotografías y las ilustraciones en color no aparezcan.

### **Marcas registradas**

IBM, el logotipo de IBM e ibm.com son marcas registradas o marcas comerciales registradas de International Business Machines Corp., registradas en muchas jurisdicciones en todo el mundo. Otros nombres de producto y servicio pueden ser marcas registradas de IBM u otras compañías. Hay disponible una lista actual de marcas registradas de IBM en la web en ["Copyright and trademark information"](http://www.ibm.com/legal/copytrade.shtml) (Información de copyright y marca registrada) en www.ibm.com/legal/ copytrade.shtml.

# **Consideraciones sobre la política de privacidad y las condiciones de uso**

Los productos de software de IBM, incluyendo las soluciones de software como servicio ("Ofertas de software"), pueden utilizar cookies u otras tecnologías para recopilar información de uso del producto, para ayudar a mejorar la experiencia del usuario final, para ajustar las interacciones con el usuario final o para otros propósitos. Una cookie es una unidad de datos que un sitio web puede enviar a su navegador, que puede almacenarse en su sistema como una etiqueta que lo identifica. En muchos casos, estas cookies no recopilan información personal. Si utiliza una oferta de software que le permite recopilar información personal mediante cookies o tecnologías similares, a continuación le ofrecemos información específica sobre estas tecnologías.

Según las configuraciones desplegadas, esta Oferta de software puede utilizar cookies de sesión o persistentes que recopilan el nombre de usuario de cada usuario y otra información personal para propósitos relacionados con la gestión de sesiones, mejoras en la usabilidad para el usuario u otros propósitos de rastreo o funcionales. Estas cookies se pueden inhabilitar, pero si se inhabilitan, se elimina también la funcionalidad que ofrecen.

Diversas jurisdicciones regulan la recopilación de información personal a través de cookies y tecnologías similares. Si las configuraciones desplegadas para esta Oferta de software le proporcionan como cliente la capacidad de recopilar información

personal de los usuarios finales mediante cookies y otras tecnologías similares, deberá buscar asesoramiento legal en cuanto a la legislación aplicable a esta recopilación de datos, incluyendo los posibles requisitos de notificación y solicitud de consentimiento cuando corresponda.

IBM requiere que los Clientes (1) proporcionen un enlace claro y evidente a los términos de uso del sitio web del Cliente (p.e. política de privacidad), lo que incluye un enlace a las prácticas de recopilación y uso de IBM y del Cliente, (2) notifiquen que IBM pone cookies y balizas web/clear gifs en el sistema del visitante en nombre del cliente, junto con una explicación del propósito de esa tecnología y (3) hasta donde lo requiera la legislación vigente, obtengan consentimiento por parte de los visitantes del sitio web antes de que el cliente, o IBM en nombre del cliente, ponga cookies y balizas web/clear gifs en los dispositivos del visitante del sitio web.

Para obtener más información sobre la utilización de las diversas tecnologías, incluyendo las cookies, para estos propósitos, consulte, en la Declaración de privacidad en línea de IBMen: http://www.ibm.com/privacy/details/es/es, la sección titulada "Cookies, balizas web y otras tecnologías".

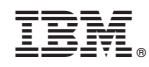

Impreso en España